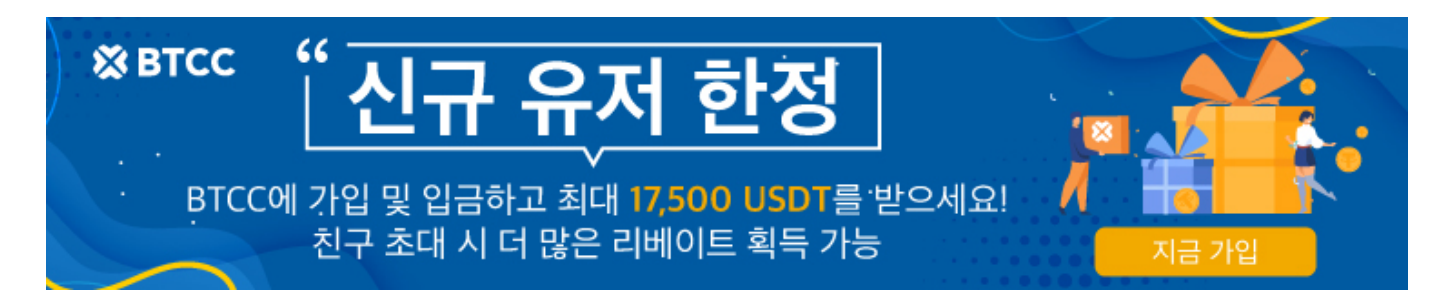

# **BTCC**에서 라이트코인 **(LTC)**선물을 거래하는 방법

원문:

<https://www.btcc.com/ko-KR/academy/crypto-basics/how-to-trade-litecoin-futures-in-btcc>

[비트코인](https://www.btcc.com/ko-KR/academy/research-analysis/bitcoin-price-forecast)[\(BTC\)](https://www.btcc.com/ko-KR/academy/research-analysis/bitcoin-price-forecast) 거래가가 [반감기를](https://www.btcc.com/ko-KR/academy/crypto-basics/about-bitcoin-halving) 앞두고 하락하자 암호화폐 시장 전반으로도 하락 흐름이 확산되었습니 다. 그러나 비트코인에서 [하드포크된](https://www.btcc.com/ko-KR/academy/crypto-basics/what-is-hard-fork) 암호화폐인 [라이트코인](https://www.btcc.com/ko-KR/academy/crypto-basics/what-is-litecoinltc)[\( LTC\)](https://www.btcc.com/ko-KR/academy/crypto-basics/what-is-litecoinltc)으로는 하락세가 확산되지 않았습니다. 라이트코인은 미국 상품거래위원회(CFTC)가 상품으로 분류한 덕분에 모처럼 거래가가 급등했습니다.

아울러 라이트코인(LTC)의 암호화폐 시장 관심도가 증가했습니다.

현물 거래 외에도 LTC 코인에 투자하고 싶다면 LTC 선물(마진)을 사고 팔아 수입을 올릴 수 있습니다. 현 물 거래와 비교할 때 마진 거래의 장점은 LTC를 강세 또는 공매도 할 수 있다는 것입니다. 즉, LTC 코인 가 격이 상승하든 하락하든 투자 기회가 있다는 것을 의미합니다. 또한 마진을 통해 적은 돈으로 대규모 거래 를 수행할 수있는 레버리지를 높일 수도 있습니다.

본문은 라이트코인(LTC) 선물 거래에 대해 살펴보도록 합니다.

# 라이트코인**(LTC)**이란?

라이트코인(Litecoin, LTC)은 P2P 암호화폐의 하나로서 2011년 전 구글 엔지니어 찰리 리가 만든 블록체인 은 비트코인의 오픈 소스 코드를 기반으로 개발되었습니다. 라이트 코인은 종종 '비트코인 금, 라이트코인 은'이라고 불립니다.

라이트코인은 비트코인의 하드포크로 파생돼 나온 최초의 암호화폐로서 오픈소스이며, 중앙 당국과 상관 없는 완전히 탈중앙화된 글로벌 지불 네트워크입니다. 라이트코인의 수학에 기반한 네트워크는 안전하게 보호되어 있으며, 개인이 자신의 자금을 직접 관리할 수 있게 해줍니다. 구체적으로 말하자면 라이트코인은 밈블윔블(Mimblewimble)이라는 개인 정보 보호 기능을 가지고 있어 직접적으로 관련되지 않은 사람에게 는 거래가 보이지 않습니다.

라이트코인의 특징은 그 어떤 통화보다 더욱 빠른 거래 승인과 향상된 저장 효율성에 있습니다. 라이트코 인(LTC)은 많은 업계 지원과 거래량과 유동성으로 비트코인을 보완하는 통화 매체로 입증되고 있습니다.

# **BTCC**는 **LTC/USDT** 무기한 선물을 최대 100배 레버리지 제공하며 하단 버튼으로 구매해 보세요!

[TRADE\_PLUGIN]LTCUSDT,LTCUSDT[/TRADE\_PLUGIN]

# **[BTCC](https://www.btcc.com/ko-KR/register?utm_source=GW_SEO&inviteCode=%20&utm_medium=article&utm_campaign=lynn4068)** [회원가입](https://www.btcc.com/ko-KR/register?utm_source=GW_SEO&inviteCode=%20&utm_medium=article&utm_campaign=lynn4068)

**BTCC** 가입하시며 **10USDT** 받으세요

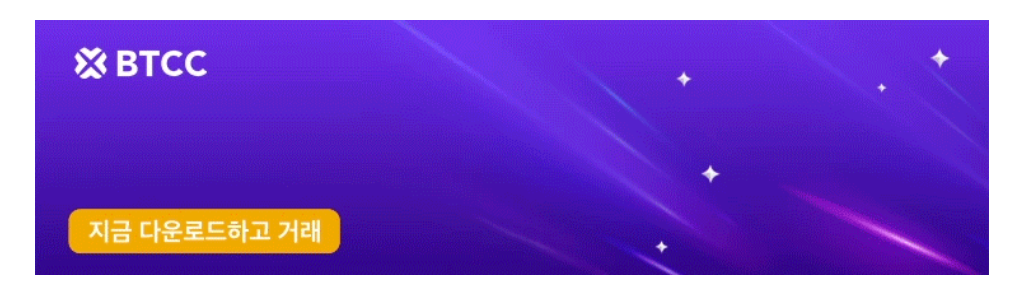

[안드로이드 버전 다운로드](https://operation.onelink.me/yxkn/r6evw3gw) [iOS](https://operation.onelink.me/yxkn/th3k4yjp) [버전 다운로드](https://operation.onelink.me/yxkn/th3k4yjp) [신규 유저 한정 이벤트\(입금 및 거래 시](https://www.btcc.com/ko-KR/promotions/newcomer/task?pno=AB230615A00151&utm_source=GW_SEO&inviteCode=%20&utm_medium=15000U&utm_campaign=A4068) [10,055USDT](https://www.btcc.com/ko-KR/promotions/newcomer/task?pno=AB230615A00151&utm_source=GW_SEO&inviteCode=%20&utm_medium=15000U&utm_campaign=A4068) [보상\) <<<<](https://www.btcc.com/ko-KR/promotions/newcomer/task?pno=AB230615A00151&utm_source=GW_SEO&inviteCode=%20&utm_medium=15000U&utm_campaign=A4068)

# 라이트코인 **LTC** 시세

암호화폐 LTC 코인 가격은 4월 3일(현지시간) 오후 4시 15분 현재 BTCC 마켓 기준으로 24시간 전 대비 0.96% 상승한 100.88달러에 거래되고 있습니다. LTC 코인은 지난 24시간 동안 최저 100.7달러에서 최고 109.8달러까지 올랐습니다.

## [Litecoin](https://www.btcc.com/ko-KR/markets/Litecoin) [차트](https://www.btcc.com/ko-KR/markets/Litecoin)

미국 상품거래위원회(CFTC)가 가상자산 거래소 쿠코인(KuCoin)을 제소하면서 비트코인, [이더리움](https://www.btcc.com/ko-KR/academy/research-analysis/ethereum-coin-price-market-analysis-and-forecast)[\(ETH\)](https://www.btcc.com/ko-KR/academy/research-analysis/ethereum-coin-price-market-analysis-and-forecast) 과 함께 라이트코인을 상품으로 분류한 것이 호재로 작용하였기 때문입니다.

블록체인 전문 미디어 뉴스BTC는 라이트코인의 랠리를 낙관하는 일부 전문가의 전망에 주목했습니다.

애널리스트 사이에서 라이트코인이 다년간의 하락세 브레이크아웃에 성공하고, 94달러보다 높은 수준을 유지하는 것을 지속적인 성장세의 시작 조건이라는 주장에 무게가 쏠리기 시작했습니다.

인기 암호화폐 애널리스트 렉트캐피털(Rekt Capital)은 과거, 라이트코인의 하락세 브레이크아웃 흐름이 중요한 의미가 된 사실에 주목했다. 그는 라이트코인이 하락세 재시험 후 꾸준한 지지선을 형성한다면, 라 이트코인의 상승세를 긍정적으로 볼 수 있다고 주장했습니다.

122달러 저항선 돌파에 성공하고 그 흐름을 유지한다면, 150달러 돌파를 향해 상승세를 이어갈 것이라는 시 나리오도 제기되었습니다. 이는 2020~21년도의 브레이크아웃과 강세 추진력이 관측된 패턴과 일치하기도 합니다.

# **BTCC**에서 라이트코인**(LTC)**을 거래하는 방법

# 1단계**: BTCC** 가입방법

# **1)BTCC** 앱 다운로드

다음 QR 코드를 스캔하고 링크를 통해 iOS 및 안드로이드 앱을 다운로드할 수 있습니다.

# 애플 다운로드 **QR** 코드 / 안드로이드 다운로드 **QR** 코드

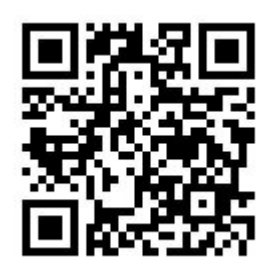

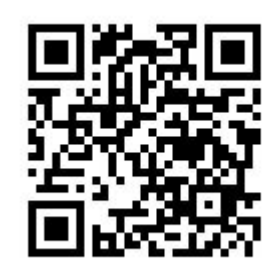

BTCC 거래소는 실명인증을 완료해 유저들이 보안에 신경을 쓰지 않아도 되도록 강화를 하였으며 출금한 도를 높히는 것 또한 추천을 하고 있습니다. 구글이나 핸드폰번호 이메일 인증등으로 출금 시 2단계 인증이 진행되고 로그인 기록까지도 확인이 가능합니다. 회원가입 또한 구글이나 페이스북으로 간편하게 진행이 가능합니다.

## **2)BTCC** 가입

## **[BTCC](https://www.btcc.com/ko-KR/register?utm_source=GW_SEO&inviteCode=%20&utm_medium=article&utm_campaign=lynn4068)** [가입하기](https://www.btcc.com/ko-KR/register?utm_source=GW_SEO&inviteCode=%20&utm_medium=article&utm_campaign=lynn4068)

구글플레이스토어, 앱스토어에서 BTCC를 검색하고 위 모양의 앱을 다운받아줍니다. 그 후 앱을 실행한 뒤 가입하기 버튼을 눌러줍니다.가입방법엔 이메일로 가입하는 방법과 휴대폰 번호로 가입하는 방법 두가지 가 있습니다. 어떤 것으로 해도 상관없으며 편하신 방법을 택해주시면 됩니다.

# 첫 비트코인 거래를 BTCC에서 해보 세요.

이메일 | 휴대폰 번호

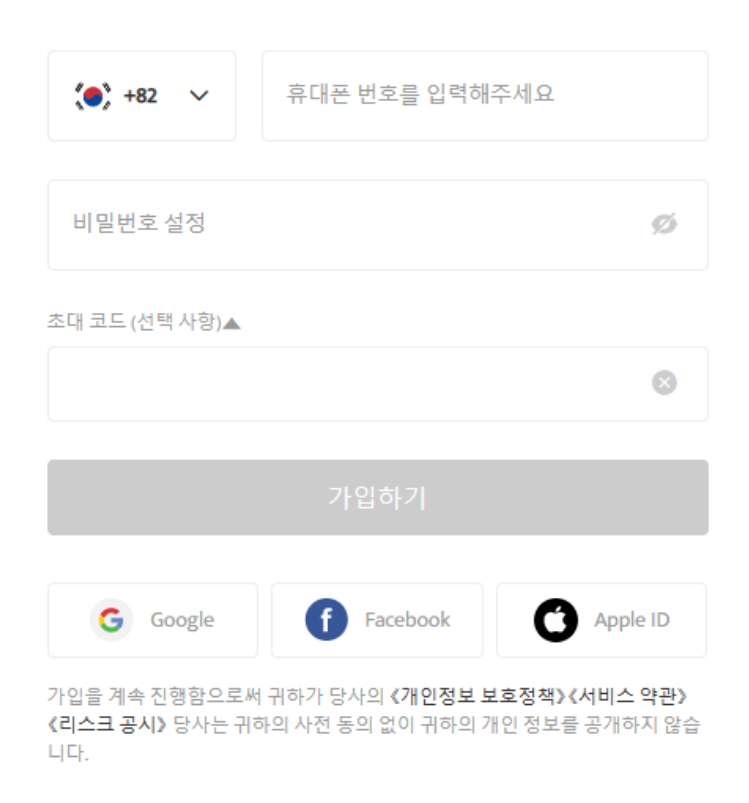

핸드폰 번호로 가입할 경우 로봇이 아니라는 인증과 함께 문자로 4자리 인증번호가 발송됩니다. 코드를 확

인하고 입력해줍니다.

마지막으로는 이메일 연동과정입니다. 마찬가지로 메일주소를 입력하고 메일로 온 인증번호를 적어주면 가입이 완료됩니다. 이 과정은 건너뛸 수도 있는데, 이 때에는 우측 상단의 '건너뛰기' 를 눌러주시면 됩니다.

추가적으로 인증 절차가 필요하니, 꼭 실제로 사용중이신 번호나 이메일을 기입하셔야 합니다.

## **BTCC**는 **LTC/USDT** 무기한 선물을 최대 100배 레버리지 제공하며 하단 버튼으로 구매해 보세요!

[TRADE\_PLUGIN]LTCUSDT,LTCUSDT[/TRADE\_PLUGIN]

# 2단계: 신원인증 **KYC** 방법

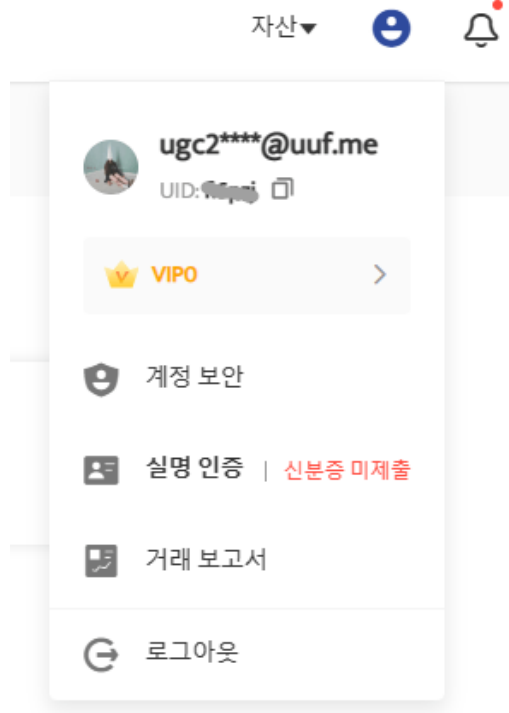

내 계정을 안전하게 지키고, 거래소 내에 자산을 더욱 안전하게 보관하기 위해서는 신원인증은 필수적으로 해주시는것이 좋습니다. 그러면 신원인증 하는 방법에 대해서 안내드립니다. 로그인을 하신 후, 우측 상단 에 사람 모양의 아이콘을 눌러 나오는 메뉴들 중에서 실명인증(Identity Verification) 메뉴를 클릭해주시면 됩니다.

#### 실명인증

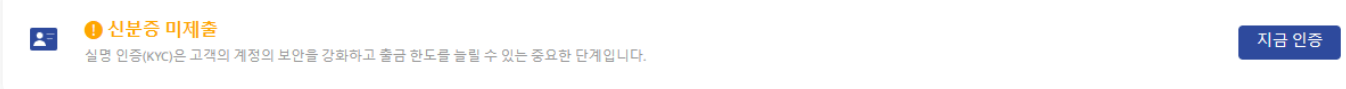

#### 보안 설정

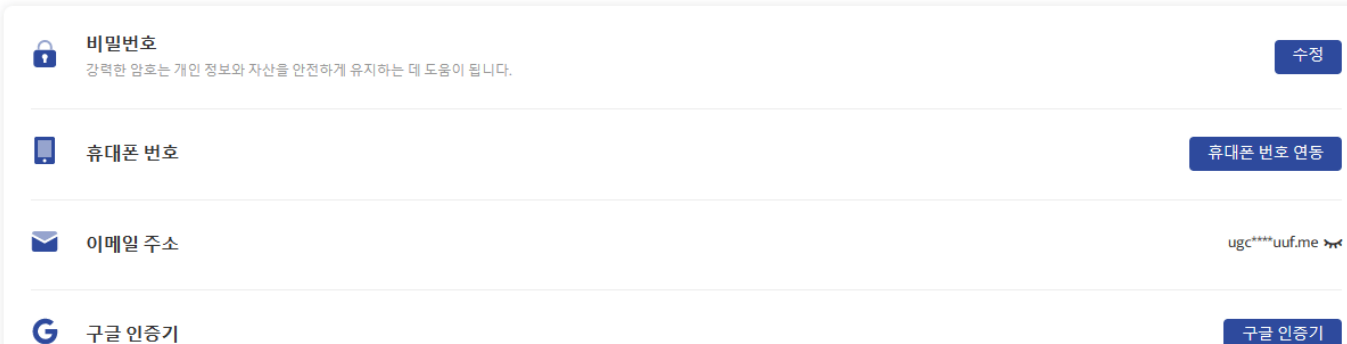

그러면 위와 같이 개인정보 화면이 나오고, 해당 부분에서 신원인증을 진행하실 수 있는데요. 신원인증 같 은 경우에는 실명인증 우측 파란색 버튼을 누르시면 신원 인증이 시작됩니다. 추가적으로 말씀드리자면, 하 단 부분에 있는 보안 설정을 통해서 추가적인 보안 장치도 설정할 수 있습니다.

건너뛰기

해당 문서의 발급 국가를 선택하십시오

☞ 대한민국  $\overline{\phantom{a}}$ 문서 유형 선택  $\bigcirc$  운전면허증  $\bigcirc$  ID 카드  $\bigcirc$  거주허가증  $\bigcirc$  여권

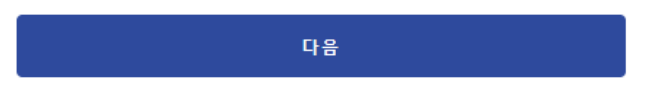

신원인증 첫번째 화면입니다. 우선 내가 거주하고 있는 국가인 대한한국(South Korea) 을 선택해주시고, 그 아래에는 신분증 종류를 선택하라고 나와요. 여기서 인정되는 신분증은 여권, 주민등록증, 운전면허증, 거주허가증 이렇게 네가지의 신분증만 준비되니 위 세가지 중 하나만 준비해주시면 됩니다.

내가 소지하고있는 신분증 종류를 선택하면 사진 촬영을 요청이 나타납니다. 신분증 앞면을 사진에 꽉 차 도록 촬영해주셔야 합니다. 핸드폰 카메라를 통해서 촬영을 진행하셔도 되며, PC에 신분증 앞면 사진을 전 송해 업로드해주셔도 인정된다고 합니다. 이렇게 신원인증 절차를 거쳐주시면 됩니다.

# **KYC** 완료후 추가 보안 설정

KYC가 완료되시면 추가 보안 설정을 진행해 주세요.나중에 자금의 인출을 위해서도 추가 보안 설정이 필요 합니다.이메일 인증과 구글 OTP 설정을 진행해 주세요.

구글 OTP 앱은 해당 단계에서 설치가 가능합니다.

## **BTCC**는 **LTC/USDT** 무기한 선물을 최대 100배 레버리지 제공하며 하단 버튼으로 구매해 보세요!

[TRADE\_PLUGIN]LTCUSDT,LTCUSDT[/TRADE\_PLUGIN]

# 3단계: 입금

BTCC에는 크게 3가지 입금 방법을 지원합니다. 각각 원화입금, 암호화폐입금 또는 코인교환입니다.

## 1)원화입금:

원화 입금은 신용카드와 같은 계좌이체 채널을 사용하여 화폐를 구매하고 입금하는 것입니다. 글로벌 계좌 이체 채널이 다르기 때문에 실제 상황은 BTCC가 사용하는 현재 법정화폐 채널에 따라 진행해야 합니다.

## 2)암호화폐 입금:

암호화폐(코인) 입금은 사용자의 지갑을 사용하여 가상 통화를 BTCC 계정의 지갑으로 이체 입금하는 것입 니다. 다른 플랫폼의 출금 기능을 선택하여 BTCC 계정의 지갑으로 이체할 수 있습니다.

BTCC는 현재 USDT, BTC, ETH, XRP, ADA, [USDC](https://www.btcc.com/ko-KR/academy/crypto-basics/what-is-usdc), LTC 등 200개 이상의 암호화폐 입금을 지원합니다. 향 후 더 많은 암호화폐 입금 서비스를 제공할 예정입니다.

#### 3)코인 교환:

필요한 코인(화폐)에 따라 코인(화폐) 교환을 할 수 있습니다. 가격은 실시간 가격에 따라 변동됩니다.

<mark>11</mark> 버튼은 [스테이블 코인](https://www.btcc.com/ko-KR/academy/crypto-basics/what-is-stable-coin)/토큰 교환 방식을 바꿀 수 있습니다. 교환 내역 확인하려고 할 경우 '교환기록' 에서 확인하실 수 있습니다.

## **4)**업비트에서 **BTCC**로 입금

위에 제시한 3가지 입금 방법외에도 업비트에서 BTCC로 입금 방법이 있습니다.

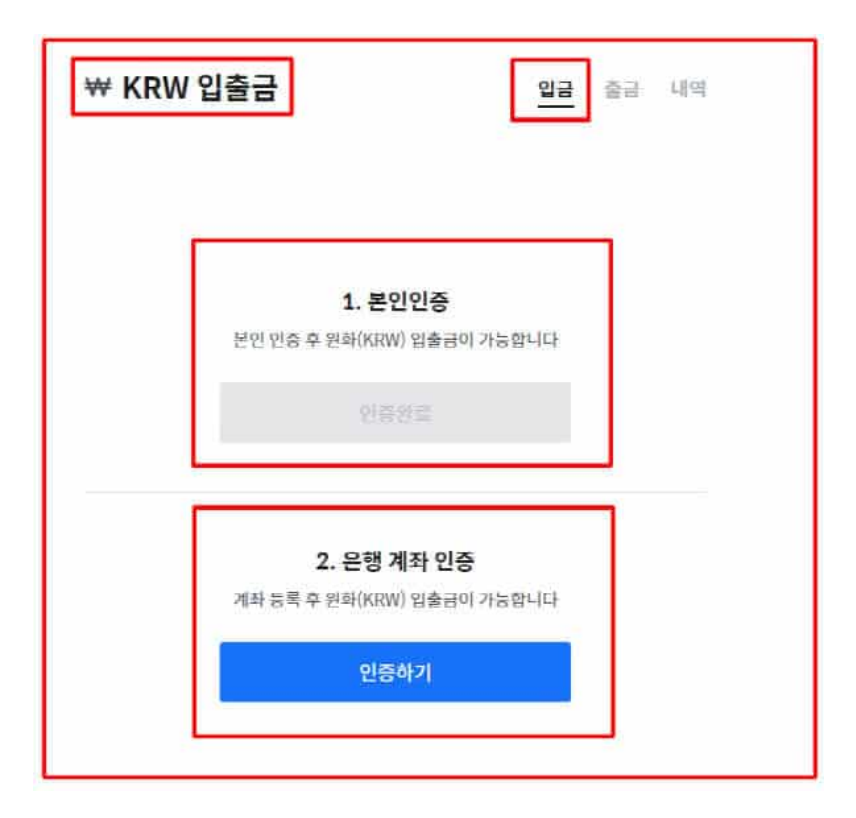

전송할 암호화폐는 [리플](https://www.btcc.com/ko-KR/academy/crypto-basics/about-ripple)[\(XRP\)](https://www.btcc.com/ko-KR/academy/crypto-basics/about-ripple)을 추천해 드립니다.암호화폐를 구매하셨으면 BTCC 입금 주소를 복사한 뒤, 국내거래소 출금 주소란에 붙여넣기 하여 전송해주세요. 관련 더욱 자세한 내용은[업비트에서](https://www.btcc.com/ko-KR/academy/crypto-basics/heres-a-tip-easier-xrp-ripple-withdrawal-from-upbit-to-btcc-exchange) [BTCC](https://www.btcc.com/ko-KR/academy/crypto-basics/heres-a-tip-easier-xrp-ripple-withdrawal-from-upbit-to-btcc-exchange)[거래소](https://www.btcc.com/ko-KR/academy/crypto-basics/heres-a-tip-easier-xrp-ripple-withdrawal-from-upbit-to-btcc-exchange) [로](https://www.btcc.com/ko-KR/academy/crypto-basics/heres-a-tip-easier-xrp-ripple-withdrawal-from-upbit-to-btcc-exchange) [XRP\(](https://www.btcc.com/ko-KR/academy/crypto-basics/heres-a-tip-easier-xrp-ripple-withdrawal-from-upbit-to-btcc-exchange)[리플\) 출금](https://www.btcc.com/ko-KR/academy/crypto-basics/heres-a-tip-easier-xrp-ripple-withdrawal-from-upbit-to-btcc-exchange), [업비트에서](https://www.btcc.com/ko-KR/academy/crypto-basics/%ec%97%85%eb%b9%84%ed%8a%b8%ec%97%90%ec%84%9c-btcc%ea%b1%b0%eb%9e%98%ec%86%8c%ec%97%90-xrp%eb%a6%ac%ed%94%8c-%ec%9e%85%ea%b8%88%ed%95%98%eb%8a%94-%eb%b0%a9%eb%b2%95) [BTCC](https://www.btcc.com/ko-KR/academy/crypto-basics/%ec%97%85%eb%b9%84%ed%8a%b8%ec%97%90%ec%84%9c-btcc%ea%b1%b0%eb%9e%98%ec%86%8c%ec%97%90-xrp%eb%a6%ac%ed%94%8c-%ec%9e%85%ea%b8%88%ed%95%98%eb%8a%94-%eb%b0%a9%eb%b2%95)[거래소에](https://www.btcc.com/ko-KR/academy/crypto-basics/%ec%97%85%eb%b9%84%ed%8a%b8%ec%97%90%ec%84%9c-btcc%ea%b1%b0%eb%9e%98%ec%86%8c%ec%97%90-xrp%eb%a6%ac%ed%94%8c-%ec%9e%85%ea%b8%88%ed%95%98%eb%8a%94-%eb%b0%a9%eb%b2%95) [XRP\(](https://www.btcc.com/ko-KR/academy/crypto-basics/%ec%97%85%eb%b9%84%ed%8a%b8%ec%97%90%ec%84%9c-btcc%ea%b1%b0%eb%9e%98%ec%86%8c%ec%97%90-xrp%eb%a6%ac%ed%94%8c-%ec%9e%85%ea%b8%88%ed%95%98%eb%8a%94-%eb%b0%a9%eb%b2%95)[리플\) 입금하는 방법](https://www.btcc.com/ko-KR/academy/crypto-basics/%ec%97%85%eb%b9%84%ed%8a%b8%ec%97%90%ec%84%9c-btcc%ea%b1%b0%eb%9e%98%ec%86%8c%ec%97%90-xrp%eb%a6%ac%ed%94%8c-%ec%9e%85%ea%b8%88%ed%95%98%eb%8a%94-%eb%b0%a9%eb%b2%95) 글을 참고해 주시면 됩니다.

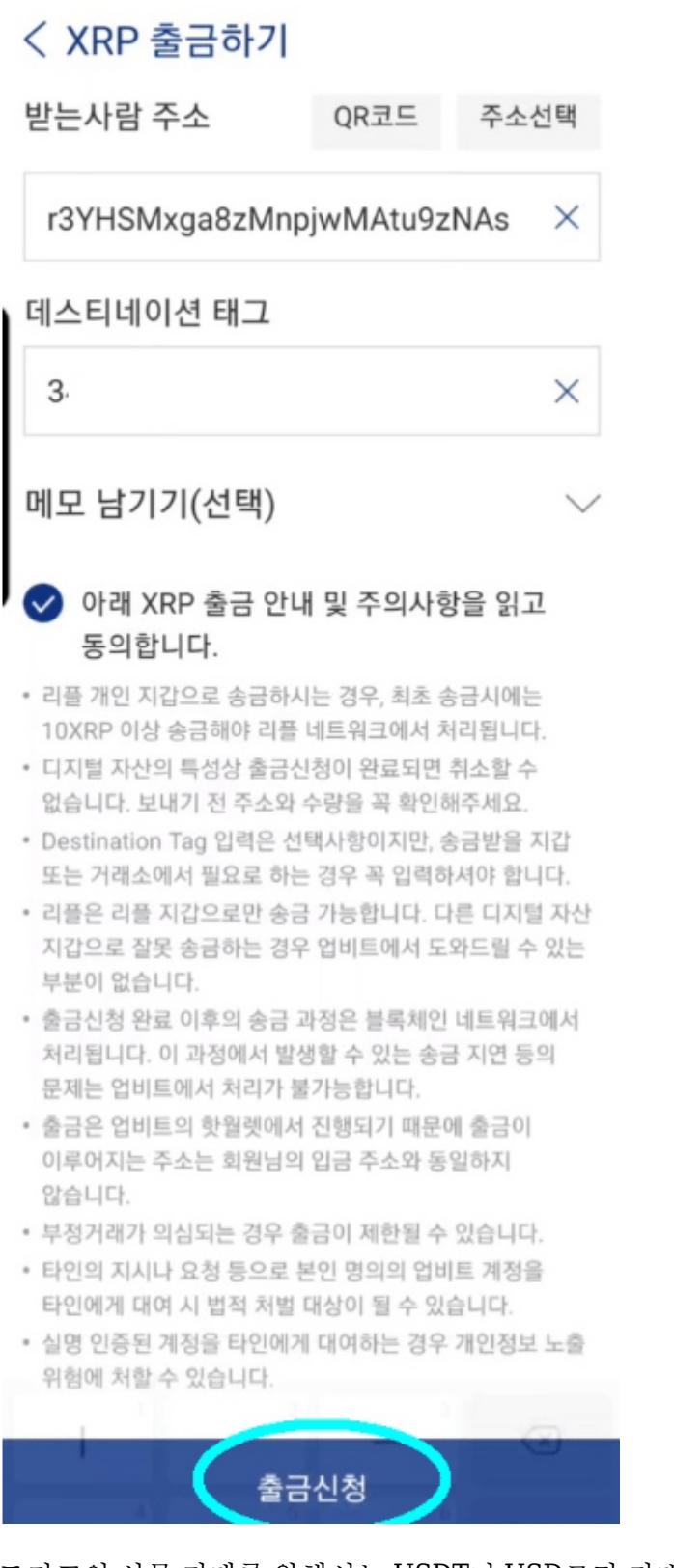

도지코인 선물 거래를 위해서는 USDT나 USD로만 거래가 가능합니다. 따라서 업비트에서 BTCC 계정으로 보낸 리플은 [스테이블코인](https://www.btcc.com/ko-KR/academy/crypto-basics/what-is-stable-coin)인 [테더](https://www.btcc.com/ko-KR/academy/crypto-basics/what-is-tether) USDT 코인으로 변환 후 선물 거래를 진행할 수 있습니다.

자세한 내용은 다음과 같습니다.

[업비트 출금: 업비트에서](https://www.btcc.com/ko-KR/academy/crypto-basics/heres-a-tip-easier-xrp-ripple-withdrawal-from-upbit-to-btcc-exchange) [BTCC](https://www.btcc.com/ko-KR/academy/crypto-basics/heres-a-tip-easier-xrp-ripple-withdrawal-from-upbit-to-btcc-exchange)[거래소로](https://www.btcc.com/ko-KR/academy/crypto-basics/heres-a-tip-easier-xrp-ripple-withdrawal-from-upbit-to-btcc-exchange) [XRP\(](https://www.btcc.com/ko-KR/academy/crypto-basics/heres-a-tip-easier-xrp-ripple-withdrawal-from-upbit-to-btcc-exchange)[리플\) 출금](https://www.btcc.com/ko-KR/academy/crypto-basics/heres-a-tip-easier-xrp-ripple-withdrawal-from-upbit-to-btcc-exchange)

[업비트 거래소 살펴보기\(입출금, 거래 방법, 가입 방법\) 및](https://www.btcc.com/ko-KR/academy/crypto-basics/upbit-exchange) [BTCC](https://www.btcc.com/ko-KR/academy/crypto-basics/upbit-exchange)[로 출금](https://www.btcc.com/ko-KR/academy/crypto-basics/upbit-exchange)

[업비트에서](https://www.btcc.com/ko-KR/academy/crypto-basics/how-to-transfer-xrp-from-upbit-to-btcc-exchange) [BTCC](https://www.btcc.com/ko-KR/academy/crypto-basics/how-to-transfer-xrp-from-upbit-to-btcc-exchange) [거래소로](https://www.btcc.com/ko-KR/academy/crypto-basics/how-to-transfer-xrp-from-upbit-to-btcc-exchange) [XRP](https://www.btcc.com/ko-KR/academy/crypto-basics/how-to-transfer-xrp-from-upbit-to-btcc-exchange) [송금하는 방법 \(출입금\)](https://www.btcc.com/ko-KR/academy/crypto-basics/how-to-transfer-xrp-from-upbit-to-btcc-exchange)

[업비트에서](https://www.btcc.com/ko-KR/academy/crypto-basics/%ec%97%85%eb%b9%84%ed%8a%b8%ec%97%90%ec%84%9c-btcc%ea%b1%b0%eb%9e%98%ec%86%8c%ec%97%90-xrp%eb%a6%ac%ed%94%8c-%ec%9e%85%ea%b8%88%ed%95%98%eb%8a%94-%eb%b0%a9%eb%b2%95) [BTCC](https://www.btcc.com/ko-KR/academy/crypto-basics/%ec%97%85%eb%b9%84%ed%8a%b8%ec%97%90%ec%84%9c-btcc%ea%b1%b0%eb%9e%98%ec%86%8c%ec%97%90-xrp%eb%a6%ac%ed%94%8c-%ec%9e%85%ea%b8%88%ed%95%98%eb%8a%94-%eb%b0%a9%eb%b2%95)[거래소에](https://www.btcc.com/ko-KR/academy/crypto-basics/%ec%97%85%eb%b9%84%ed%8a%b8%ec%97%90%ec%84%9c-btcc%ea%b1%b0%eb%9e%98%ec%86%8c%ec%97%90-xrp%eb%a6%ac%ed%94%8c-%ec%9e%85%ea%b8%88%ed%95%98%eb%8a%94-%eb%b0%a9%eb%b2%95) [XRP\(](https://www.btcc.com/ko-KR/academy/crypto-basics/%ec%97%85%eb%b9%84%ed%8a%b8%ec%97%90%ec%84%9c-btcc%ea%b1%b0%eb%9e%98%ec%86%8c%ec%97%90-xrp%eb%a6%ac%ed%94%8c-%ec%9e%85%ea%b8%88%ed%95%98%eb%8a%94-%eb%b0%a9%eb%b2%95)[리플\) 입금하는 방법](https://www.btcc.com/ko-KR/academy/crypto-basics/%ec%97%85%eb%b9%84%ed%8a%b8%ec%97%90%ec%84%9c-btcc%ea%b1%b0%eb%9e%98%ec%86%8c%ec%97%90-xrp%eb%a6%ac%ed%94%8c-%ec%9e%85%ea%b8%88%ed%95%98%eb%8a%94-%eb%b0%a9%eb%b2%95)

## **BTCC**는 **LTC/USDT** 무기한 선물을 최대 100배 레버리지 제공하며 하단 버튼으로 구매해 보세요!

[TRADE\_PLUGIN]LTCUSDT,LTCUSDT[/TRADE\_PLUGIN]

# 4단계**: LTC** 거래하는 방법

암호화폐가 도착하셨으면 이제 본격적인 비트코인 캐시 코인(PEPE) 거래를 할 차례입니다. 시장가 주문으 로 매수하고 적절한 레버리지 비율을 선택하고 필요한 로트(lot) 크기를 입력합니다. 또한 이익 실현 및 스탑 리밋 예상가격을 설정할 수 있습니다.

## **BTCC**에서 **LTC** 코인 거래 단계는 다음과 같습니다.

**1)**우선 앱 홈페이지에서 "선물"을 탭합니다.

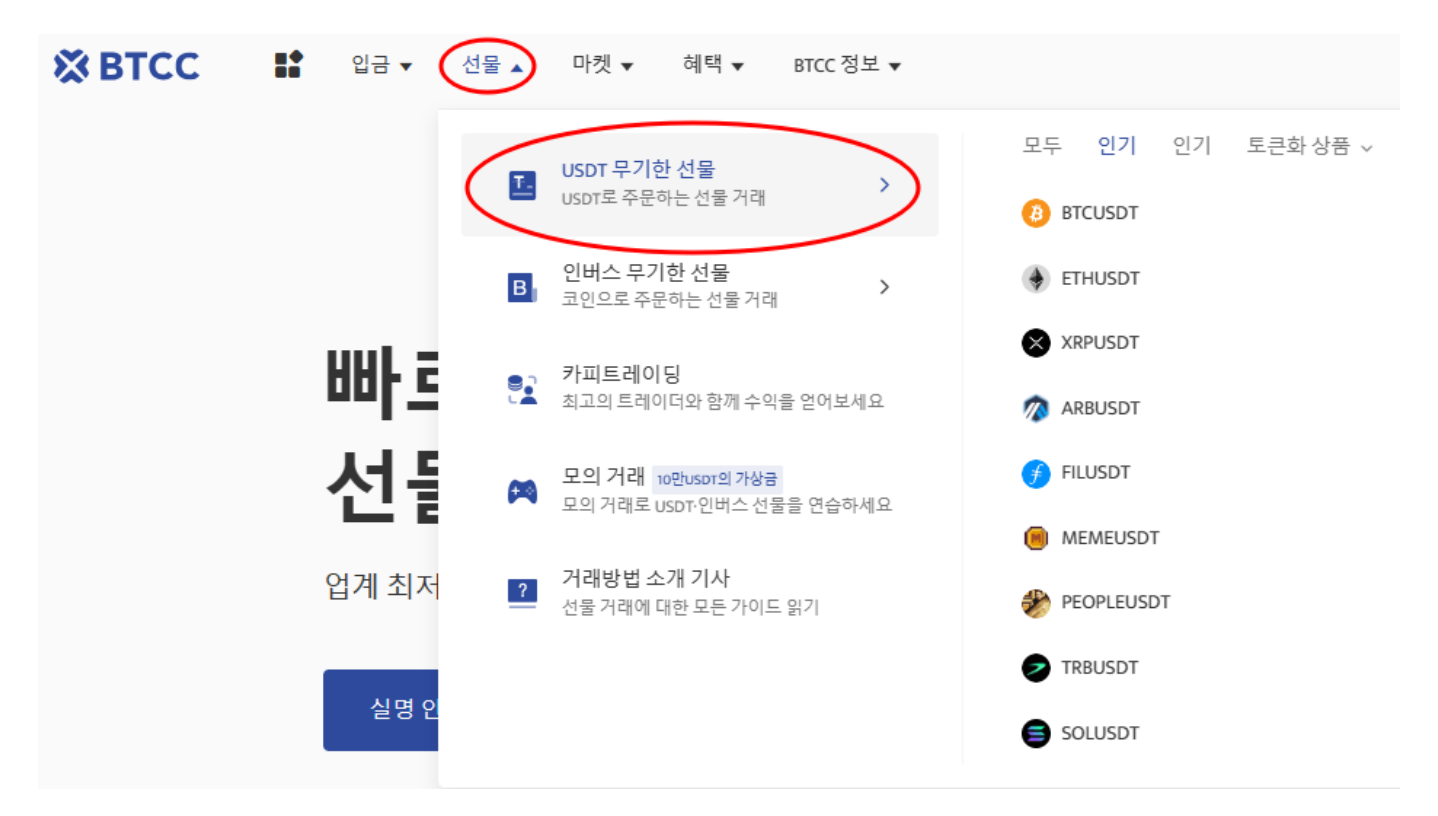

**2)**"선물" 버특 클릭하시고 제품목록에서 거래할 코인을 선택하세요. BTCC의 거래 종류는 데일리 및 무기 한 등 2가지 유형의 선물거래로 구성되었습니다.

**3)** 2가지 유형의 선물 거래는 만기(결산)되는 시간대가 모두 다르기 때문에 주문하기전에 꼭 만기 시간을 확인하시기 바랍니다.

**4) LTC** 코인 선물 계약을 선택하신 후 매수(롱) 또는 매도(숏)를 선택합니다. USDT 선물을 거래하려면 USDT를 소유해야 합니다. 이에 LTC코인을 보유하고 있지 않아도 LTCUSDT 선물을 거래할 수 습니다.

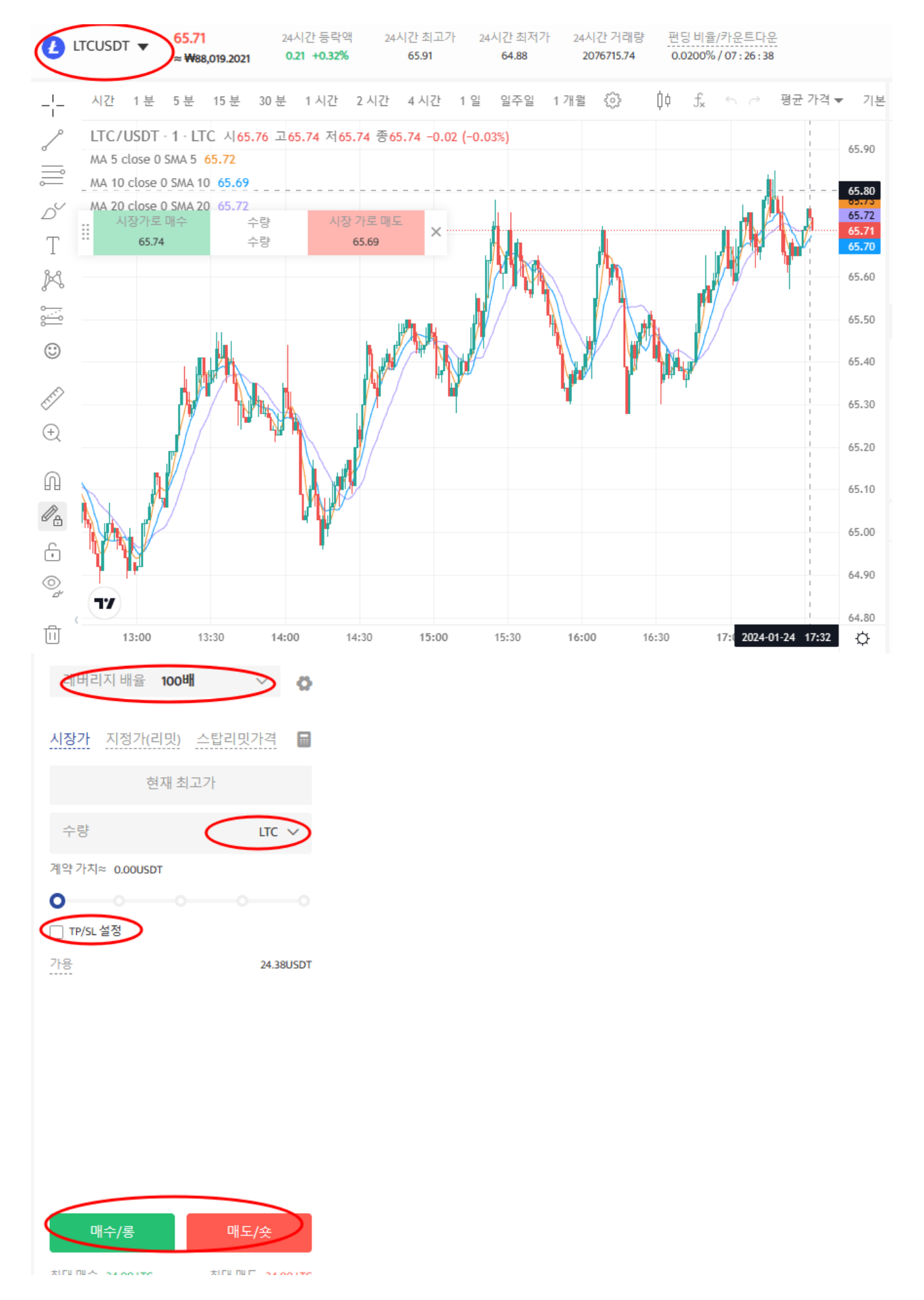

**5)**다음은 선물 종류 및 레버리지를 선택합니다. 지정가 주문 또는 SL/TP 설정을 한 후 주문 가격을 입력합 니다. SL/TP를 설정하여 손실을 제한하거나 수익을 극대화할 수 있습니다.

**6)** 모든 설정이 완료되면 [매수] 또는 [매도]를 클릭하여 포지션을 주문합니다. [확인] 화면이 표시되면 모든 설정 정보가 오바르게 입력 되었는지 확인하고 [확인] 클릭하여 포지션을 개설합니다.

## 거래 팁

- 시장가 주문: 현재 시장에서 가장 좋은 가격으로 주문하여 빠른 거래를 성사시킵니다.
- **지정가 주문:** 지정가 주문은 사용자가 설정한 매수/매도 가격이며 시장의 상단/하단으로 급락하는 데 사용됩니다. 시장이 제한 가격에 도달한 후 거래가 가능합니다.
- **손절매 주문**: 손절매 주문은 사용자가 매수/매도 가격을 설정할 수 있는 고급 지정가 주문인 "브레이 크아웃 주문"으로 해석될 수 있습니다. 시장이 제한 가격에 도달한 후 거래가 가능합니다.

BTCC 거래소는 USDT 계약 뿐만 아니라 [인버스 선물도](https://www.btcc.com/ko-KR/academy/crypto-basics/what-are-inverse-perpetual-futures-contract-and-usdt-perpetual-futures) 제공합니다.

## **BTCC**는 **LTC/USDT** 무기한 선물을 최대 100배 레버리지 제공하며 하단 버튼으로 구매해 보세요!

[TRADE\_PLUGIN]LTCUSDT,LTCUSDT[/TRADE\_PLUGIN]

## **[BTCC](https://www.btcc.com/ko-KR/register?utm_source=GW_SEO&inviteCode=%20&utm_medium=article&utm_campaign=lynn4068)** [회원가입](https://www.btcc.com/ko-KR/register?utm_source=GW_SEO&inviteCode=%20&utm_medium=article&utm_campaign=lynn4068)

## **BTCC** 가입하시며 **10USDT** 받으세요

## 더 많은 내용은 **[BTCC](https://www.btcc.com/ko-KR/coin-news/market-updates)** [뉴스](https://www.btcc.com/ko-KR/coin-news/market-updates) 및 **[BTCC](https://www.btcc.com/ko-KR/academy)** [아카데미에](https://www.btcc.com/ko-KR/academy) 확인 할 수 있습니다.

## **BTCC** 가입혜택

BTCC는 신규 유저들을 위해서 가입하면 보너스를 받을 수 있는 이벤트를 준비합니다. 지금 가입 및 거래하 면 최대 **10,055USDT**를 받을 수 있습니다. 또한 입금 금액에 대비 VIP 등급 높을 수 있습니다(입금**↑ VIP↑**)**.VIP**가 되면 거래 수수료 할인 또 다른 헤택을 누릴 수 있습니다.

#### **[BTCC](https://www.btcc.com/ko-KR/register?utm_source=GW_SEO&inviteCode=%20&utm_medium=article&utm_campaign=lynn4068)** [가입하고 보너스 받으세요](https://www.btcc.com/ko-KR/register?utm_source=GW_SEO&inviteCode=%20&utm_medium=article&utm_campaign=lynn4068)

## **BTCC** 거래소

- 12년 보안 무사고
- 암호화페 라이센스를 확득한 믿음직한 거래소
- 전세계 규제 준수
- 세계 최저 수수료**(0%)**
- 최대 225배 레버리지 제공
- 무료 모의 거래 가능
- 풍부한 유동성 및 오더북
- 토큰화 주식 및 암호화폐 출시
- 원화입금 지원
- 24×7 시간 한국어 고객서비스 제공
- 최신 시장 동향 및 투자 교육 제공
- PC/모바일 거래 가능
- 다양한 이벤트

# 핫한 암호화폐 소개:

[에테나](https://www.btcc.com/ko-KR/academy/crypto-basics/about-ethena-and-ena)[\(Ethena\)](https://www.btcc.com/ko-KR/academy/crypto-basics/about-ethena-and-ena)[란?](https://www.btcc.com/ko-KR/academy/crypto-basics/about-ethena-and-ena) [ENA](https://www.btcc.com/ko-KR/academy/crypto-basics/about-ethena-and-ena) [코인 정보, 에어드랍 방법 살펴보기](https://www.btcc.com/ko-KR/academy/crypto-basics/about-ethena-and-ena)

<u>[맨틀](https://www.btcc.com/ko-KR/academy/crypto-basics/what-is-mantle-and-mnt)[\(MNT\)](https://www.btcc.com/ko-KR/academy/crypto-basics/what-is-mantle-and-mnt)[네트워크란](https://www.btcc.com/ko-KR/academy/crypto-basics/what-is-mantle-and-mnt)[? MNT](https://www.btcc.com/ko-KR/academy/crypto-basics/what-is-mantle-and-mnt) [코인 시세 분석 및 2024년 전망](https://www.btcc.com/ko-KR/academy/crypto-basics/what-is-mantle-and-mnt)</u>

[폴리매쉬](https://www.btcc.com/ko-KR/academy/crypto-basics/what-is-polymesh-and-polyx)[\(Polymesh\)](https://www.btcc.com/ko-KR/academy/crypto-basics/what-is-polymesh-and-polyx)[란?](https://www.btcc.com/ko-KR/academy/crypto-basics/what-is-polymesh-and-polyx) [RWA](https://www.btcc.com/ko-KR/academy/crypto-basics/what-is-polymesh-and-polyx) [호재로](https://www.btcc.com/ko-KR/academy/crypto-basics/what-is-polymesh-and-polyx) [POLYX](https://www.btcc.com/ko-KR/academy/crypto-basics/what-is-polymesh-and-polyx) [코인 급등…2024년 전망은?](https://www.btcc.com/ko-KR/academy/crypto-basics/what-is-polymesh-and-polyx)

[솔라나 북 오브 밈](https://www.btcc.com/ko-KR/academy/crypto-basics/about-book-of-meme-and-bome)[\(BOME\)](https://www.btcc.com/ko-KR/academy/crypto-basics/about-book-of-meme-and-bome)[코인이란](https://www.btcc.com/ko-KR/academy/crypto-basics/about-book-of-meme-and-bome)[? BOME](https://www.btcc.com/ko-KR/academy/crypto-basics/about-book-of-meme-and-bome) [코인 시세 및 전망](https://www.btcc.com/ko-KR/academy/crypto-basics/about-book-of-meme-and-bome)

[300% 폭등한 시바이누 코인 1 원 가능할까요](https://www.btcc.com/ko-KR/academy/research-analysis/will-the-shiba-inu-reach-1-krw)[? SHIB](https://www.btcc.com/ko-KR/academy/research-analysis/will-the-shiba-inu-reach-1-krw) [코인 사는 방법은?](https://www.btcc.com/ko-KR/academy/research-analysis/will-the-shiba-inu-reach-1-krw)

[시바이누 코인 전망](https://www.btcc.com/ko-KR/academy/research-analysis/shibainu-shib-price-prospect-prediction-2022-2030) [2024-2030…SHIB 1](https://www.btcc.com/ko-KR/academy/research-analysis/shibainu-shib-price-prospect-prediction-2022-2030)[센트에 도달할 수 있을까?](https://www.btcc.com/ko-KR/academy/research-analysis/shibainu-shib-price-prospect-prediction-2022-2030)

[오픈](https://www.btcc.com/ko-KR/academy/crypto-basics/about-open-ai-sora) [AI '](https://www.btcc.com/ko-KR/academy/crypto-basics/about-open-ai-sora)[소라' 등장…소라](https://www.btcc.com/ko-KR/academy/crypto-basics/about-open-ai-sora)[\(Sora\)](https://www.btcc.com/ko-KR/academy/crypto-basics/about-open-ai-sora)[란? 소라 사용 방법 알아보기](https://www.btcc.com/ko-KR/academy/crypto-basics/about-open-ai-sora)

[2024년](https://www.btcc.com/ko-KR/academy/crypto-basics/about-ai-coin) [주목받을 만한](https://www.btcc.com/ko-KR/academy/crypto-basics/about-ai-coin) [AI](https://www.btcc.com/ko-KR/academy/crypto-basics/about-ai-coin) [테마 코인 알아보기…이는 좋은 투자일까?](https://www.btcc.com/ko-KR/academy/crypto-basics/about-ai-coin)

[ARM](https://www.btcc.com/ko-KR/academy/financial-investment/about-arm-stock-price)[홀딩스](https://www.btcc.com/ko-KR/academy/financial-investment/about-arm-stock-price) [ARM](https://www.btcc.com/ko-KR/academy/financial-investment/about-arm-stock-price) [시세, 주가 전망 2024년](https://www.btcc.com/ko-KR/academy/financial-investment/about-arm-stock-price)[…ARM](https://www.btcc.com/ko-KR/academy/financial-investment/about-arm-stock-price) [매수해도 될까?](https://www.btcc.com/ko-KR/academy/financial-investment/about-arm-stock-price)

[스타크넷](https://www.btcc.com/ko-KR/academy/crypto-basics/what-is-starknet-anc-strk)[\(Starknet\)](https://www.btcc.com/ko-KR/academy/crypto-basics/what-is-starknet-anc-strk)[란?](https://www.btcc.com/ko-KR/academy/crypto-basics/what-is-starknet-anc-strk) [STRK](https://www.btcc.com/ko-KR/academy/crypto-basics/what-is-starknet-anc-strk) [코인 에어드랍, 시세 및 2024년 전망](https://www.btcc.com/ko-KR/academy/crypto-basics/what-is-starknet-anc-strk)

[밈 코인이런? 어떤 인기 밈 코인있을까? 향후 전망은?](https://www.btcc.com/ko-KR/academy/crypto-basics/what-is-meme-coins)

[ChatGPT\(](https://www.btcc.com/ko-KR/academy/crypto-basics/introduction-to-how-to-use-chatgpt-chatgpt-how-to-sign-up)[챗](https://www.btcc.com/ko-KR/academy/crypto-basics/introduction-to-how-to-use-chatgpt-chatgpt-how-to-sign-up)[GPT\)](https://www.btcc.com/ko-KR/academy/crypto-basics/introduction-to-how-to-use-chatgpt-chatgpt-how-to-sign-up) [사용법 소개, 어떻개 가입합니까](https://www.btcc.com/ko-KR/academy/crypto-basics/introduction-to-how-to-use-chatgpt-chatgpt-how-to-sign-up)[? – BTCC](https://www.btcc.com/ko-KR/academy/crypto-basics/introduction-to-how-to-use-chatgpt-chatgpt-how-to-sign-up)

[Chat GPT](https://www.btcc.com/ko-KR/academy/crypto-basics/what-is-chatgpt) [란? '구글의 시대 끝났다'평가 나온 그는 할 수 있는 일](https://www.btcc.com/ko-KR/academy/crypto-basics/what-is-chatgpt)[? – BTCC](https://www.btcc.com/ko-KR/academy/crypto-basics/what-is-chatgpt)

[파이코인](https://www.btcc.com/ko-KR/academy/crypto-basics/what-is-pi-coin)[\(PI\)](https://www.btcc.com/ko-KR/academy/crypto-basics/what-is-pi-coin)[이란? 휴대폰만으로 채굴 가능합니까?](https://www.btcc.com/ko-KR/academy/crypto-basics/what-is-pi-coin)

[파이코인 노드](https://www.btcc.com/ko-KR/academy/crypto-basics/what-is-a-pi-node-introduction-of-how-to-install)[\(Pi node\)](https://www.btcc.com/ko-KR/academy/crypto-basics/what-is-a-pi-node-introduction-of-how-to-install)라? 설치 방법 소개!

[파이코인 시세 가격 예측 향후 전망 2024](https://www.btcc.com/ko-KR/academy/research-analysis/pi-coin-price-prediction-2022)